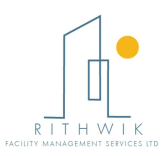

NOTICE is hereby given that the 13<sup>th</sup>Annual General Meeting of the Members of Rithwik Facility Management Services Limited will be held on Thursday 28<sup>th</sup>September, 2023 at 11.30 A.M at the Registered Office of the Company at R.R.Tower III, Thiru - VI- Ka Industrial Estate, Guindy, Chennai - 600032, to transact the following business: **NOTICE**<br>
In that the 13<sup>th</sup> Annual Genervices Limited will be heli<br> **stered Office of the Comandy, Chennai** – 600032, to tr<br>
1:<br>
I:<br>
I:<br>
I: and adopt the Audited S<br>
31<sup>st</sup> Marchell Started Markel Strategies for the<br>
Inter

#### Ordinary Business(es):

- 1. To receive, consider and adopt the Audited Standalone Financial Statements of the Company for the financial year ended 31<sup>st</sup>March 2023, and the Reports of the Board of Directors together with Auditors thereon.
- 2. To declare final dividend on equity shares for the Financialyear 2022-23.
- 3. To appoint a Director in Place of Mr.V.Niranjan Rao, Director (DIN:02918882), who retires by rotation and being eligible, offers himself for re-appointment.

# By order of the Board Board of Directors

Company Secretary S.Jayapandi ACS No.21909

Place: Chennai Date: August 29, 2023

Annual Report 2022-23

#### NOTES:

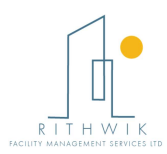

- 1. A member entitled to attend and vote at the AGM is entitled to appoint proxy to attend and vote instead of himself/ herself and the proxy need not to be a member of the company. Proxies, in order to be effective, must be received by the company at its registered office not less than 48 hours prior to the commencement of the meeting. A person can act as proxy on behalf of maximum 50 members and holding in aggregate not more than ten percent of the total share capital of the Company. Member holding more than 10% of the total share capital of the Company carrying voting rights may appoint a single person as proxy, provided that the person does not act as proxy for any other person or shareholder. A member entitled to attend and work at the AGM is entitled to appoint provy to attend moreover the most one of the Company. Probably in the corresponding to appoint provided by the company at the presidict one of the pres
- 2. Corporate members intending to send their authorized representatives to attend and vote at the meeting pursuant to section 113 of the Companies Act, 2013 are requested to send a certified copy of the Board resolution to the Company, authorizing their representative to attend and vote on their behalf at the meeting.
- 3. The instrument appointing the proxy, duly completed, must be deposited at the Company's registered office not less than 48 hours before the commencement of the meeting.
- 4. During the period beginning 24 hours before the time fixed for the commencement of AGM and until the conclusion of the meeting, a member would be entitled to inspect the proxies lodged during the business hours of the Company, provided that not less than three days of the notice in writing is given to the Company. to send a certified copy of the Board resolution to the Company, authorizir<br>representative to attend and vote on their behalf at the meeting.<br>The instrument appointing the proxy, duly completed, must be deposited<br>Company's Companies Act, 2013 are requested<br>to the Company, authorizing their<br>e meeting.<br>Jeted, must be deposited at the<br>s before the commencement of the<br>me fixed for the commencement of<br>there would be entitled to inspect the<br>mpany.
- 5. Members/ proxies/ authorized representatives should bring the duly filled attendance slip enclosed herewith to attend the meeting.
- 6. Pursuant to Section 101 of the Companies Act, 2013 ("the Act") read with rules framed thereunder (as amended from time to time) and in compliance with the said MCA thereunder (as amended from time to time) and in compliance with the said MCA<br>Circulars, the Notice of the AGM along with Annual Report 2022-23 is being sent only through electronic mode to the Members whose e-mail address is register Company / the Depository Participants. Depository Participants. Members may note that the Notice of the AGM and Annual Report 2022 and Report 2022-23 will also be available under Investor Section on the Company's Website at www.rithwik.co.in, website of the Stock Exchange i.e.BSE Limited at www.bsesme.com. 23 will also be available under Investor Section on<br><u>ww.rithwik.co.in</u>, website of the Stock Exchange i.e.<br><u>n</u>.<br>he Shareholders may also note that the Company would<br>e AGM and Annual Report for the financial year 2022-23

As per the MCA Circulars, the Shareholders may also note that the Company would not be sending the Notice of the AGM and Annual Report for the financial year 2022

- 7. The notice will be available at the Company's Registered office for inspection during normal business hours on working days. Members may write to us at cs@rithwik.co.in, if they have any queries or require communication in physical form in addition to electronic communication. per the MCA Circulars, the Shareholders may also note that the Company<br>sending the Notice of the AGM and Annual Report for the financial year 20<br>e notice will be available at the Company's Registered office for inspec<br>rmal
- 8. Pursuant to Section 91 of the Companies Act, 2013, Register of shareholders and Share Pursuant to Section 91 of the Companies Act, 2013, Register of shareholders and Share<br>Transfer Books of the Company will remain closed from 22<sup>nd</sup> September, 2023 to 28<sup>th</sup> September, 2023 (both days inclusive), for the purpose of the Annual General Meeting.

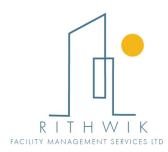

- 9. The members desiring to inspect the documents referred to in this Notice and other statutory registers are required to send requests on the Company's email address investorrelations@rithwik.co.in, an extract of such documents would be made available to their members on their registered email address. investorrelations@rithwik.co.in, an extract of such documents would be made available<br>to their members on their registered email address.<br>10. Shareholders who hold shares in demat form are requested to direct any change of
- address, updates of saving bank account details to their Depository Participant(s). Shareholders holding shares in physical form are requested to notify / send any change in their address/mandate/bank account details to the Company's Registrar and Transfer Agent. address, updates of saving bank account details to their Depository Participant(s).<br>Shareholders holding shares in physical form are requested to notify / send any change<br>in their address/mandate/bank account details to th
- approved by the Members at the meeting, will be paid to those Members whose names appear in the Company's Register of Members on September 21, 2023. In respect of share held in electronic form, the dividend will be paid on the basis of beneficial ownership as per the details furnished by National Securities Depository Limited and Central Depository Services (India) Limited for this purpose.
- 12. However, no tax shall be deducted on the dividend payable to resident individual shareholders if the total dividend to be received by them during the financial year 2023 2023 share held in electronic form, the dividend will be paid on the basis of beneficial<br>ownership as per the details furnished by National Securities Depository Limited and<br>Central Depository Services (India) Limited for this Form 15H (Form 15H is applicable to resident individual shareholders aged 60 years or more) subject to conditions specified to conditions specified in the IT Act. Resident shareholders may also submit any other document as prescribed under the IT Act to claim a lower / nil withholding of tax. PAN is mandatory for members providing Form 15G / 15H or any other document as mentioned above. The members desiring to inspect the documents referred to in this Notice and other throughouts and the members on the members on the register of such documents would be made available to their members on their registered subject to conditions specified to conditions specified in the IT Act. Resident olders may also submit any other document as prescribed under the IT Act to a lower / nil withholding of tax. PAN is mandatory for members pro , and also in case where members provide Form<br>able to resident individual shareholders aged 60 yea<br>becified to conditions specified in the IT Act. Res<br>any other document as prescribed under the IT A<br>of tax. PAN is mandato
- 13. A route map showing to reach the venue of the  $13<sup>th</sup>$  AGM is given at the end of this notice as per requirement of the Secretarial Standard on General Meetings (SS-
- 14. Voting through electronic means:

In terms of section 108 of the Companies Act, 2013 read with Rule 20 of the Companies In terms of section 108 of the Companies Act, 2013 read with Rule 20 of the Companies<br>(Management and Administration ) Rules, 2014 and the Secretarial Standards issued by the Institute of Company Secretaries of India, the Company is providing facility to the Institute of Company Secretaries of India, the Company is providing facility to<br>exercise votes on the items of the business given in the notice through electronic voting system, to shareholders holding shares as on September 21, 2023 cut -off date ("Record date for the purpose of the said Rules) fixed for determining voting rights of shareholders entitled to participate in the e-voting process through the evoting platform provided by Bigshare (e-voting service provider). , 2014 and the Secretarial Standards issued by<br>of India, the Company is providing facility to<br>ses given in the notice through electronic voting<br>as on **September 21, 2023** (Thursday), being

The e-voting rights of the shareholders / beneficiary owners shall be reckoned on the Equity Shares held by them as on September 21, 2023 being the Record date.

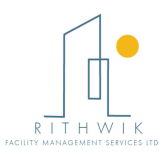

15. A person who is not a Member as on the Cut 2023, should treat this Notice for information purpose only; and Members can cast their vote online from September 25, 2023 (9:00 A.M) to September 27, 2023 (5.00 P.M.) through 'remote e-voting'. Once the vote on a resolution is cast by the Member, the Member will not be allowed to change it subsequently. The 'remote e-voting' will not be allowed beyond the aforesaid date and time; The 'remote e-voting' will not be allowed beyond the aforesaid date and time; The 'remote e-voting' module will be disabled by Bigsl (e-voting service provider) for voting thereafter; The 'remote e-voting' will not be allowed<br>emote e-voting' will not be allowed beyond<br>voting' module will be disabled by Bigshare

Only Members as on Cut-off date, attending the AGM who have not cast their vote by Only Members as on Cut-off date, attending the AGM who have not cast their vote by<br>'remote e-voting' will be able to exercise their voting right during the AGM through evoting; 'remote e-voting' will be able to exercise their voting right during the AGM through e-<br>voting;<br>The Members who have cast their vote by 'remote e-voting' prior to the AGM may also

attend the AGM but will not be entitled to cast their vote again. The instruction for the same is forming part of this Notice. voting' prior to the AGM may also<br>vote again. The instruction for the<br>Act, 2013 read with the Investor

- 16. In terms of Sections 124 and 125 of the Companies Act, 2013 read same is forming part of this Notice.<br>In terms of Sections 124 and 125 of the Companies Act, 2013 read with the Investor<br>Education and Protection Fund Authority (Accounting, Audit, Transfer and Refund) Rules, 2016 (as amended) (the "IEPF Rules"), the company has not declared any Education and Protection Fund Authority (Accounting, Audit, Transfer and Refund)<br>Rules, 2016 (as amended) (the "IEPF Rules"), the company has not declared any<br>dividend from the financial year 2015-16, the necessity of tran unclaimed dividend to the Investor Education and Protection Fund (The IEPF) does not arise.
- 17. The Company has appointed Mr.Arun Kumar Khandelwal, Practicing Company<br>Secretary (FCS 9350), Chennai as the Scrutinizer to scrutinize the remote e-voting / Secretary (FCS 9350), Chennai as the Scrutinizer to scrutinize the e-voting process in a fair and transparent manner.
- 18. The Results of e-voting on resolutions based on scrutinizers consolidat declared after the AGM of the Company (within 48 hours from the conclusion of the AGM) and the resolutions will be deemed to be passed on the AGM date, subject to the receipt of the requisite numbers of votes in favour of the resolutions. The results receipt of the requisite numbers of votes in favour of the resolutions. The results<br>declared along with the report of the scrutinizer shall be placed on the Company's website www.rithwik.co.in and on the website of Central Depository Services (India) Limited (CDSL) immediately after the result is declared by the Chairman and<br>simultaneously communicated to the Stock Exchange(s). simultaneously communicated to the Stock Exchange(s). t a Member as on the Cut – Off date i.e September 21, 2023 (5.000 AM) to September 21, 2023 (5.000 P.M.) to September 27, 2023 (5.000 P.M.) to September 27, 2023 (5.000 P.M.) to September 27, 2023 (5.000 P.M.) to September voting process in a fair and transparent manner.<br>ve Results of e-voting on resolutions based on scrutinizers consolidated report will be<br>cclared after the AGM of the Company (within 48 hours from the conclusion of the<br>GM) consolidated report will be
- 19. Members are requested to contact the Company's Registrar & Share Transfer Agent (RTA), i.e. M/s. Bigshare Services Private Limited for reply to their queries/ redressal of complaints, if any, or contact Mr.S.Jayapandi Company Secretary of the Company (Phone: 91-44-43534441; Email: cs M/s. Bigshare Services Private Limited for reply to their qu<br>, if any, or contact Mr.S.Jayapandi Company Secretary<br>-44-43534441; Email: cs@rithwik.co.in) mpany's Registrar & Share Transfer Agent<br>imited for reply to their queries/ redressal of<br>andi Company Secretary of the Company<br>.co.in)<br>lia (SEBI) has mandated the submission of<br>ry participant in securities market. Members<br>
- 20. The Securities and Exchange Board of India (SEBI) has mandated the submission of Permanent Account Number (PAN) by every participant in securities market. Members Permanent Account Number (PAN) holding shares in electronic form are, therefore, requested to submit their PAN to their Depository Participants (DPs) with whom they are maintaining their demat accounts. onic form are, therefore, requested to submit their PAN to the<br>(DPs) with whom they are maintaining their demat accounts.<br>Page 4

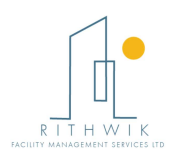

- 21. Non Resident Indian Members are requested to inform RTA, immediately on:
	- a) Change in their residential status on return to India for permanent settlement;
	- b) Particulars of their bank account maintained in India with complete name, branch, account type, account number and address of the bank with PIN Code number, if not furnished earlier. ian Members are requested to inform RTA, immediately on:<br>
	reir residential status on return to India for permanent settlemen<br>
	of their bank account maintained in India with complete in<br>
	ount type, account number and addres

By order of the Board Board of Directors

**Company Secretary** S.Jayapandi ACSNo.21909

Place: Chennai Date: August 29, 2023

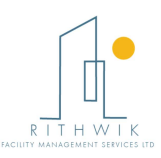

#### THE INTRUCTIONS OF SHAREHOLDERS FOR REMOTE E VOTING

- i. The voting period begins on September 25, 2023 (9:00 A.M) and ends on September 27, 2023 (5.00 P.M.). During this period shareholders of the Company, holding shares either in physical form or in dematerialized form, as on the cut-off date September 21, 2023 of Record Date may cast their vote electronically. The e-voting module shall be disabled by Bigshare for voting thereafter.
- ii. Shareholders who have already voted prior to the meeting date would not be entitled to vote at the meeting venue.
- iii. Pursuant to SEBI Circular No. SEBI/HO/CFD/CMD/CIR/P/2020/242 dated 09.12.2020, under Regulation 44 of Securities and Exchange Board of India (Listing Obligations and Disclosure Requirements) Regulations, 2015, listed entities are required to provide remote e-voting facility to its shareholders, in respect of all shareholders' resolutions. However, it has been observed that the<br>participation by the public non-institutional shareholders/retail shareholders is at a participation by the public non-institutional shareholders/retail shareholders is at a negligible level. participation by the public non-institutional shareholders/retail shareholders is at a<br>negligible level.<br>Currently, there are multiple e-voting service providers (ESPs) providing e-voting The SHAREHOLDERS FOR REMOTE E-VOTING ARE AS UNDER:<br>
period begins on September 25, 2023 (5.00 P.M.) During this period shareholders of the case<br>
27, 2023 (5.00 P.M.) During this period shareholders of the case<br>
27, 2023 ( rities and Exchange Board of India<br>irements) Regulations, 2015, listed<br>voting facility to its shareholders, in<br>wever, it has been observed that the

facility to listed entities in India. This necessitates registration on various ESPs and maintenance of multiple user IDs and passwords by the shareholders.

In order to increase the efficiency of the voting process, pursuant to a public In order to increase the efficiency of the voting process, pursuant to a public consultation, it has been decided to enable e-voting to **all the demat account** holders, by way of a single login credential, through their demat accounts/ websites of Depositories/ Depository Participants. Demat account holders would be able to cast their vote without having to register again with the ESPs, thereby, not only facilitating seamless authentication but also enhancing ease and convenience of participating in e-voting process.

iv. In terms of **SEBI circular no. SEBI/HO/CFD/CMD/CIR/P/2020/242 dated** December 9, 2020 on e-Voting facility provided by Listed Companies, Individual shareholders holding securities in demat mode are allowed to vote through their demat account maintained with Depositories and Depository Participants. Shareholders are advised to update their mobile number and email Id in their demat accounts in order to access e-Voting facility.

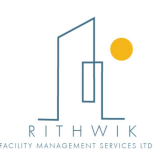

1. Pursuant to abovesaid SEBI Circular, Login method for e-Voting for Individual shareholders holding securities in Demat mode is given below:

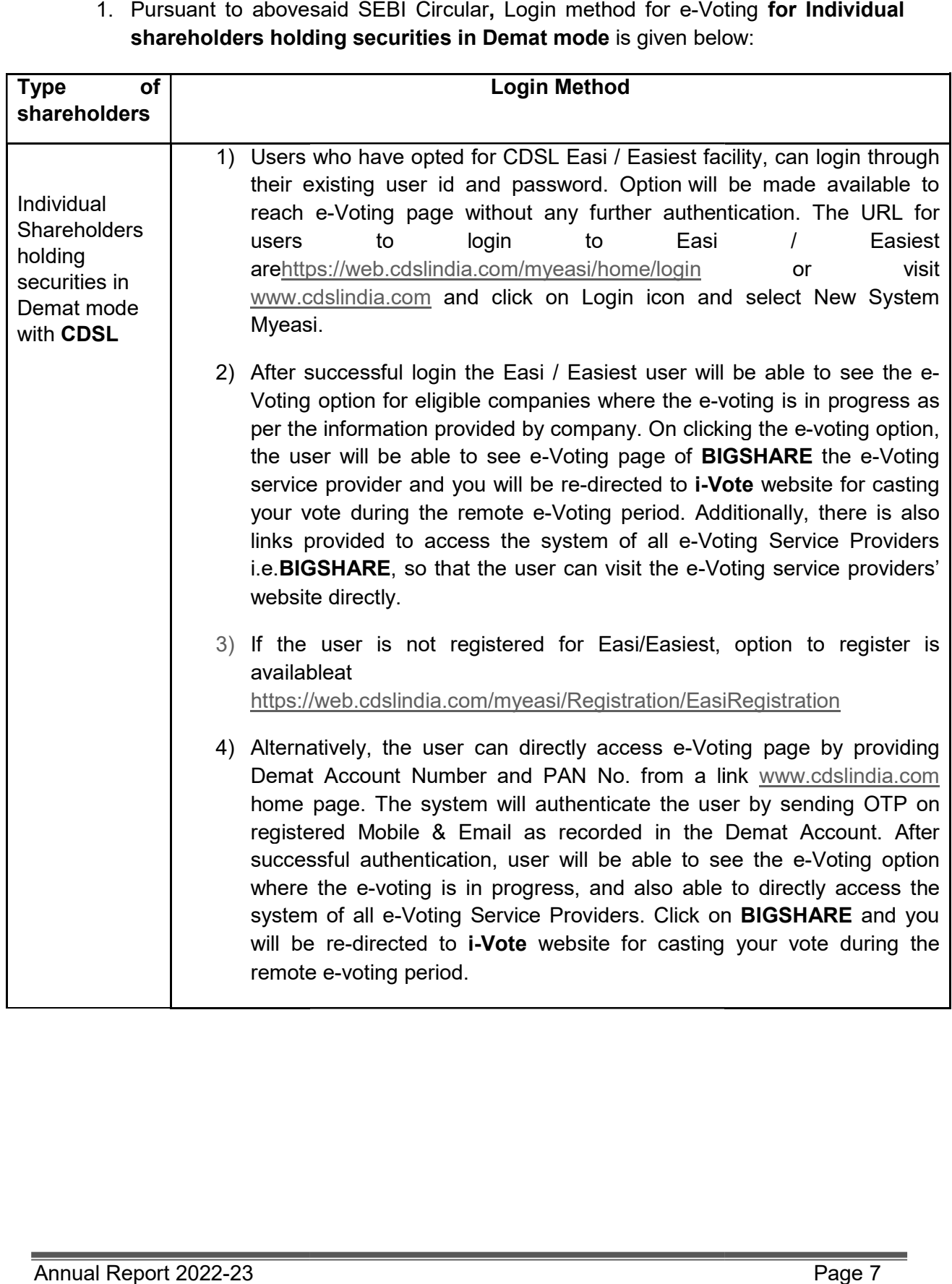

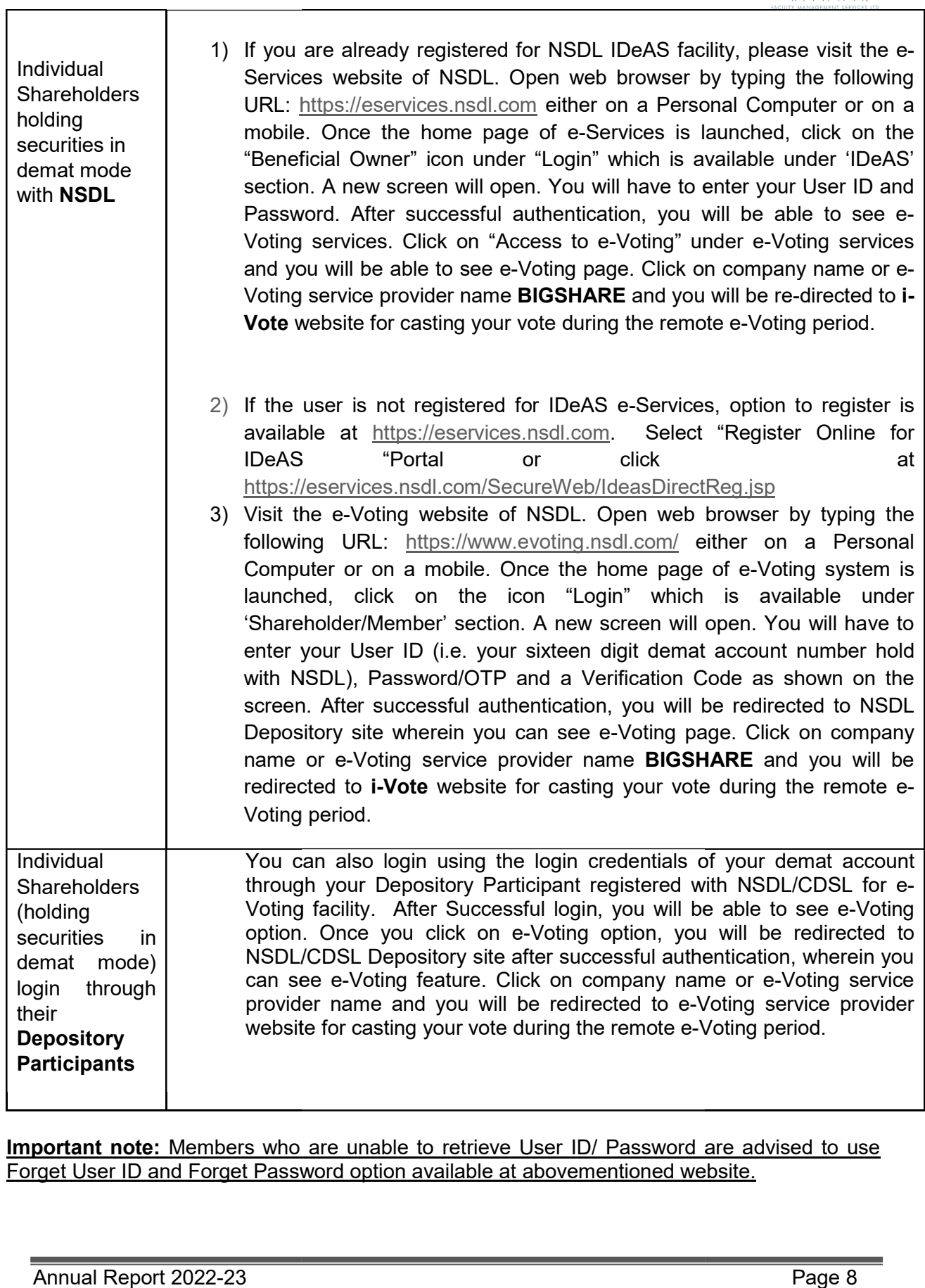

Important note: Members who are unable to retrieve User ID/ Password are advised to use Forget User ID and Forget Password option available at abovementioned website. 9: Members who are unable to retrieve User ID/ Password are advised to us<br>and Forget Password option available at abovementioned website.<br>Int 2022-23

Annual Report 2022-23

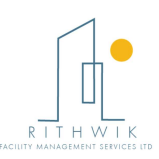

# Helpdesk for Individual Shareholders holding securities in demat mode for any technical

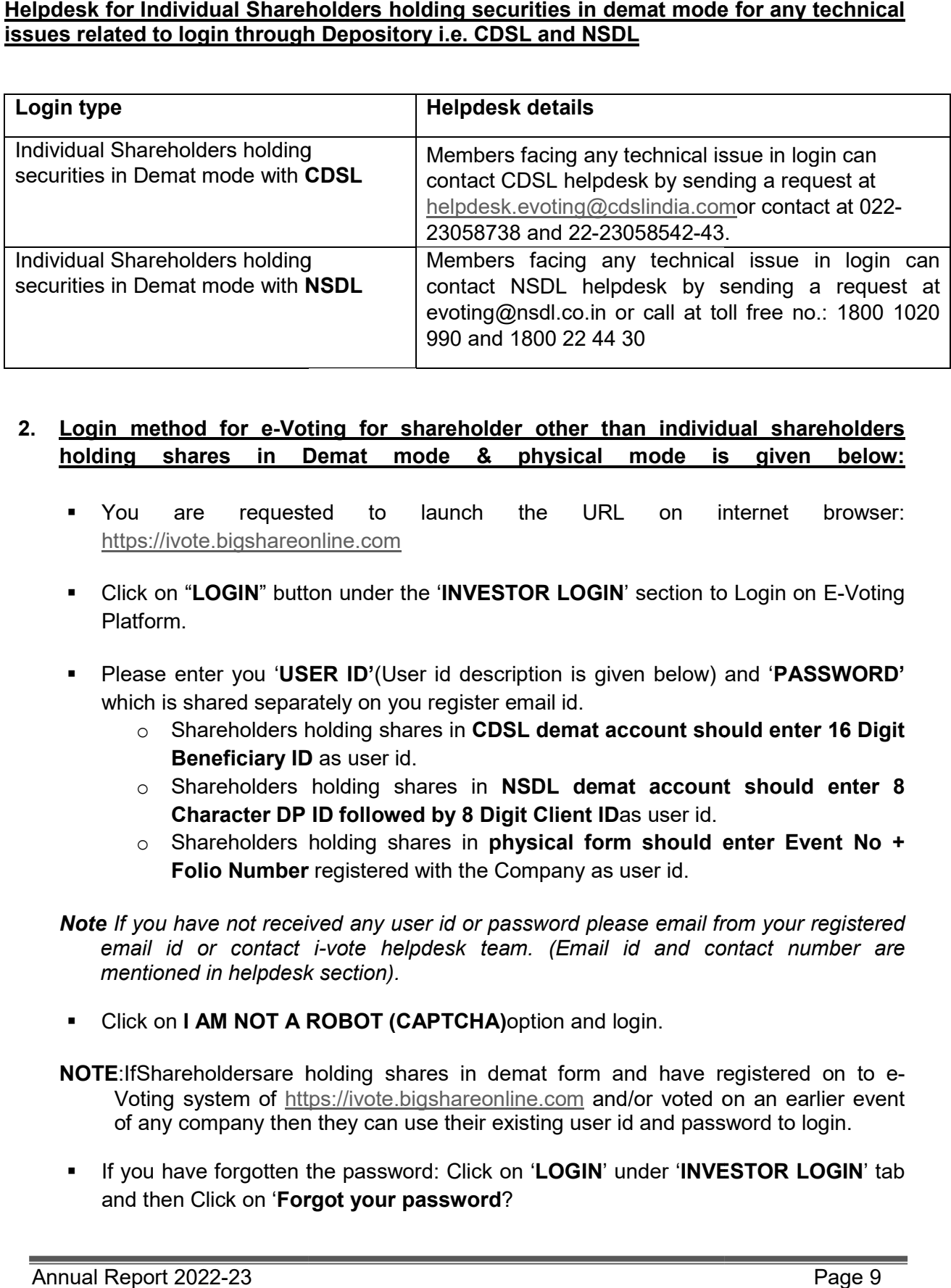

# 2. Login method for e-Voting for shareholder other than individual shareholders holding shares in Demat mode & physical mode is given below:

- You are requested to launch the URL on internet browser: https://ivote.bigshareonline.com ■ You are requested to launch the URL on internet br<br>https://ivote.bigshareonline.com<br>■ Click on "LOGIN" button under the 'INVESTOR LOGIN' section to Login on E
- Platform.
- **Please enter you 'USER ID'**(User id description is given below) and 'PASSWORD' which is shared separately on you register email id.
	- o Shareholders holding shares in CDSL demat account should enter 16 Digit Beneficiary ID as user id.
	- o Shareholders holding shares in NSDL demat account should enter 8 Character DP ID followed by 8 Digit Client IDas user id.
	- $\circ$  Shareholders holding shares in **physical form should enter Event No +** Folio Number registered with the Company as user id.

Note If you have not received any user id or password please email from your registered email id or contact i-vote helpdesk team. (Email id and contact number are mentioned in helpdesk section). mentioned in helpdesk

• Click on I AM NOT A ROBOT (CAPTCHA)option and login.

NOTE:IfShareholdersare holding shares in demat form and have registered on to e-Voting system of https://ivote.bigshareonline.com and/or voted on an earlier event of any company then they can use their existing user id and password to login.

If you have forgotten the password: Click on 'LOGIN' under 'INVESTOR LOGIN' tab and then Click on 'Forgot your password?

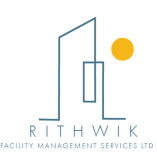

Enter "User ID" and "Registered email ID" Click on I AM NOT A ROBOT (CAPTCHA) option and click on ' Reset'.

(In case a shareholder is having valid email address, Password will be sent to his / her registered e-mail address). her registered e-mail address).

### Voting method for shareholders on i-Vote E-voting portal:

- After successful login, Bigshare E-voting system page will appear.
- **EXAGES 15 YOU CONTENT OF TAILS (CURRENT)**" under 'EVENTS' option on investor portal.
- **Select event for which you are desire to vote under the dropdown option.**
- Click on "VOTE NOW" option which is appearing on the right hand side top corner of the page.
- Cast your vote by selecting an appropriate option "INFAVOUR", "NOT IN FAVOUR" or "ABSTAIN" and click on "SUBMIT VOTE". A confirmation box will be displayed. Click "OK" to confirm, else "CANCEL" to modify. Once you confirm, you will not be allowed to modify your vote.
- Once you confirm the vote you will receive confirmation message on display screen and also you will receive an email on your registered email id. During the voting period, members can login any number of times till they have voted on the<br>resolution(s). Once vote on a resolution is casted, it cannot be changed resolution(s). Once vote on a resolution is casted, it cannot be changed subsequently. <sup>31</sup> and "Registered email ID" Click on I AM NOT A ROBOT<br>
and "Registered email ID" Click on I AM NOT A ROBOT<br>
trendder is having yatid email address, Password will be sent to his /<br>
d for shareholders on i-Vote E-voting
- **-** Shareholder can "CHANGE PASSWORD" or "VIEW/UPDATE PROFILE" under "PROFILE" option on investor portal.

# 3. Custodian registration process for i-Vote E-Voting Website:

- You are requested to launch the URL on internet browser: https://ivote.bigshareonline.com are requested to launch the URL on internet
- Click on "REGISTER" under "CUSTODIAN LOGIN", to register yourself on Bigsharei-Vote e-Voting Platform.
- Enter all required details and submit.
- Vote e-Voting Platform.<br>▪ Enter all required details and submit.<br>▪ After Successful registration, message will be displayed with **"User id and** password will be sent via email on your registered email id". **NOTE:** If Custodian have https://ivote.bigshareonline.com **NOTE:**If Custodian have registered on to e-Voting system of https://ivote.bigshareonline.com and/or voted on an earlier event of any company then they can use their existing user id and password to login.<br>
If you have for registered on to e-Voting system of and/or voted on an earlier event of any
	- company then they can use their existing user id and password to login.
- tab and further Click on 'Forgot your password?
- **Enter "User ID"** and "Registered email ID" Click on I AM NOT A ROBOT (CAPTCHA) option and click on ' RESET.
	- (In case a custodian is having valid email address, Password will be sent to his / her registered e-mail address).

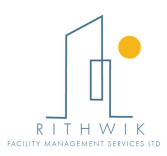

# Voting method for Custodian on i-Vote E-voting portal:

**After successful login, Bigshare E-voting system** page will appear.

# Investor Mapping:

- First you need to map the investor with your user ID under "DOCUMENTS" option on custodian portal.
	- o Click on "DOCUMENT TYPE" dropdown option and select document type power of attorney (POA).
	- $\circ$  Click on upload document "CHOOSE FILE" and upload power of attorney (POA) or board resolution for respective investor and click on "UPLOAD".
	- Note: The power of attorney (POA)or board resolution has to be named as the t**e**: The power of attorney (POA)or board resolution has to be na<br>"**InvestorID.pdf**" (Mention Demat account number as Investor ID.)
	- o Your investor is now mapped and you can check the file status on display.

#### Investor vote File Upload:

- Your investor is now mapped and you can check the file status on display.<br>• **To cast your vote select "VOTE FILE UPLOAD**" option from left hand side menu on custodian portal.
- Select the Event under dropdown option.
- Download sample voting file and enter relevant details as required and upload the same file under upload document option by clicking on "UPLOAD". Confirmation message will be displayed on the screen and also you can check the file status on display (Once vote on a resolution is casted, it cannot be changed subsequently). the Event under dropdown option.<br>bad sample voting file and enter relevant details as required a<br>file under upload document option by clicking on "**UPLOAD**" be displayed on the screen and also you can check the file st<br>vote on a resolution is casted, it cannot be changed subsequen<br>in "**CHANGE PASSWORD**" or "**VIEW/UPDATE PROFILE**"
- U Custodian can "CHANGE PASSWORD" or "VIEW/UPDATE PROFILE" under "PROFILE" option on custodian portal.

#### Helpdesk for queries regarding e-voting:

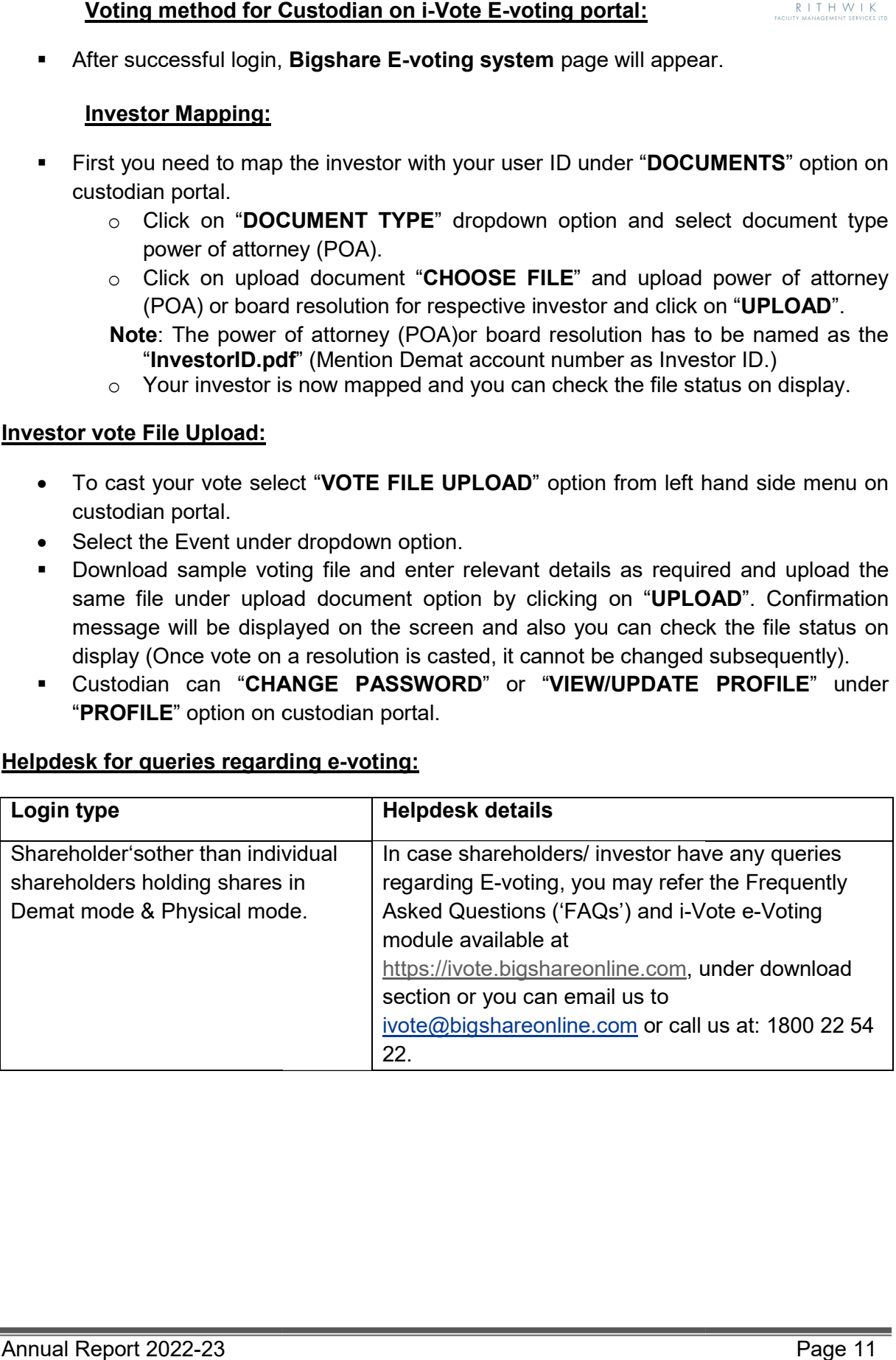